# Guide de dépannage des annuaires téléphoniques TMS  $\overline{\phantom{a}}$

# **Contenu**

**Introduction** Conditions préalables Conditions requises Components Used Informations générales Annuaires téléphoniques TMS Répertoire global Répertoire d'entreprise Types de répertoire système Ports utilisés pour les annuaires téléphoniques TMS Configuration du serveur de répertoire du terminal Vérifiez l'adresse à l'aide de l'interface Web Vérifiez l'adresse avec Secure Shell (SSH) Tester la demande du répertoire téléphonique à partir du terminal Vérification de la configuration DNS du point de terminaison Vérifier la configuration DNS avec SSH Vérification de la configuration DNS à l'aide de l'interface Web Déterminer si le service de répertoire téléphonique est accessible Répertoire téléphonique TMS et source du répertoire téléphonique Vérifier que les contacts et le répertoire téléphonique sont définis sur le système Vérifier les contacts Vidéo Jabber pour TelePresence (Movi) et annuaires téléphoniques Contrôle d'accès Configuration du provisionnement Entrées dupliquées Routage du répertoire téléphonique 401 Non autorisé - Dépannage d'IIS Vérifier les paramètres IIS Utiliser une capture réseau Analyser les données du répertoire dans Wireshark Connexion à la demande/réponse du répertoire téléphonique dans TMS

# Introduction

Ce document décrit comment résoudre différents problèmes avec les annuaires téléphoniques de Cisco TelePresence Management Suite (TMS).

# Conditions préalables

## Conditions requises

Cisco vous recommande de prendre connaissance des rubriques suivantes :

- Cisco TMS
- Terminaux Cisco TelePresence
- Microsoft Internet Information Services (IIS)

## Components Used

Les informations contenues dans ce document sont basées sur les versions de matériel et de logiciel suivantes :

- Cisco TMS versions 14.x et 15.x
- Terminaux logiciels TC et CE

The information in this document was created from the devices in a specific lab environment. All of the devices used in this document started with a cleared (default) configuration. If your network is live, make sure that you understand the potential impact of any command.

## Produits connexes

Ce document peut également être utilisé avec les versions de matériel et de logiciel suivantes :

- Terminaux Cisco TelePresence série MX, série C, série SX, série EX, kit de salle et MXP
- Cisco Jabber Video pour TelePresence (Movi)

# Informations générales

Les annuaires téléphoniques TMS sont accessibles à l'aide de HTTP ou HTTPS en fonction du protocole activé dans IIS sur le serveur Microsoft Windows. Le système doit être ajouté dans TMS afin d'obtenir l'annuaire téléphonique (répertoire d'entreprise). Pour les systèmes plus récents, la recherche dans l'annuaire téléphonique est une communication en direct et les données ne sont pas stockées sur le système. TMS doit être actif et accepter les connexions pour que les annuaires téléphoniques fonctionnent.

## Annuaires téléphoniques TMS

#### Répertoire global

Le répertoire global est un fichier stocké sur le codec dans lequel les entrées ne peuvent pas être modifiées via la télécommande. Le fichier est transmis par HTTP/HTTP à tous les terminaux qui s'abonnent à un ou plusieurs annuaires téléphoniques dans Cisco TMS. Plusieurs annuaires téléphoniques sont fusionnés en un seul annuaire téléphonique. S'ils contiennent plus de 400 entrées, seuls les 400 premières sont affichées sur le point de terminaison.

Le fichier est transmis au point de terminaison sur les intervalles définis dans le champ Outils d'administration > Configuration > Paramètres généraux > Livres téléphoniques Mise à jour de la fréquence.

Cela ne fonctionne que sur les terminaux qui prennent en charge globdir.prm (Non pris en charge sur les terminaux logiciels TC ou CE).

#### Répertoire d'entreprise

Le répertoire d'entreprise est un service XML sur le serveur Cisco TMS qui permet au point d'extrémité de récupérer les annuaires téléphoniques directement à partir du serveur chaque fois que le bouton de l'annuaire téléphonique du point d'extrémité est enfoncé. Il permet une hiérarchie des annuaires téléphoniques et plusieurs numéros de téléphone sur chaque entrée. Le répertoire d'entreprise peut également faire l'objet d'une recherche.

### Types de répertoire système

Accédez à Outils d'administration > Configuration > Paramètres généraux afin de sélectionner le type de répertoire téléphonique de votre système. Vous pouvez :

- Utiliser uniquement les annuaires téléphoniques TMS centralisés (annuaire téléphonique d'entreprise)
- Utiliser les annuaires téléphoniques centralisés et téléchargés (les deux)
- Utiliser les annuaires téléphoniques globaux téléchargés sur les systèmes uniquement (annuaire téléphonique global)

Cisco vous recommande d'opter pour l'annuaire téléphonique de l'entreprise ou les deux, car le répertoire téléchargé n'est pris en charge que par les terminaux TANDBERG hérités.

Le paramètre par défaut est les deux, ce qui rend le répertoire global disponible en cas d'échec de la recherche en direct dans le répertoire d'entreprise.

### Ports utilisés pour les annuaires téléphoniques TMS

Les terminaux accèdent au service TMS Phonebook avec le port 80 (HTTP) ou le port 443 (HTTP). Vérifiez que ces ports sont autorisés sur le pare-feu Microsoft Windows Server et tout pare-feu réseau qui pourrait se trouver sur le chemin.

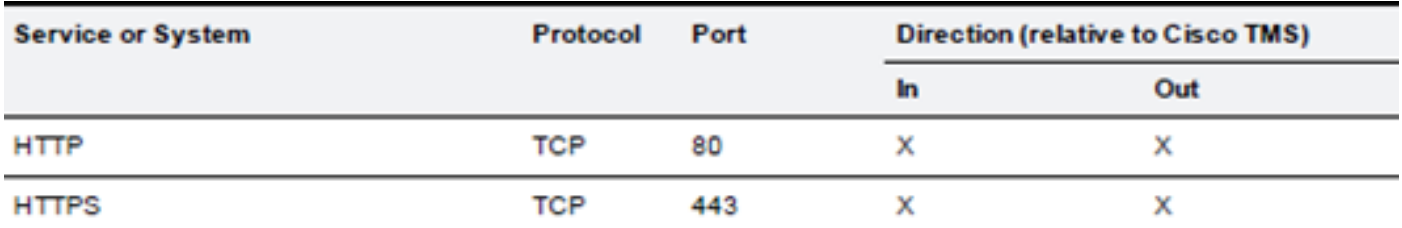

## Configuration du serveur de répertoire du terminal

Une fois qu'un système est ajouté à TMS, il doit recevoir un ensemble de paramètres de gestion contenant l'adresse de rétroaction, l'adresse de gestion externe et l'adresse du répertoire. L'adresse du système peut être vérifiée à partir de l'interface Web du système, xAPI (xConfiguration //répertoire), ou de l'interface utilisateur du système.

L'adresse envoyée au point de terminaison est déterminée par ce qui est configuré dans TMS à Outils d'administration > Configuration > Paramètres réseau sous Paramètres réseau avancés pour les systèmes sur le réseau local interne. Si le champ Adresse IPv4 du serveur TMS est

configuré et Nom d'hôte complet du serveur TMS est vide, alors l'adresse IP est utilisée, mais si les deux champs sont remplis, le nom de domaine complet (FQDN) est préféré et utilisé.

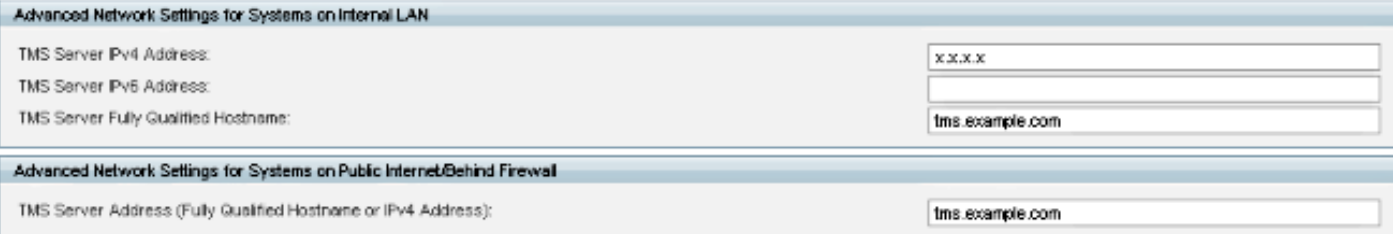

Lorsque vous vérifiez l'URL du répertoire téléphonique, il est important de noter si <TMSaddress> est un nom de domaine complet ou une adresse IP. S'il s'agit d'un nom de domaine complet (FQDN), le point de terminaison doit également disposer d'un serveur de noms de domaine (DNS) valide configuré. Si DNS n'est pas configuré sur le point d'extrémité, il ne peut pas résoudre le nom de domaine complet afin de récupérer les annuaires téléphoniques. Reportez-vous à la section Vérifier la configuration DNS du point de terminaison pour connaître les étapes de vérification du DNS.

Note: Vérifiez que l'adresse IP est correcte. Parfois, les clients ont récemment déplacé TMS d'un serveur à un autre, ils ont un autre TMS de laboratoire ou un TMS non autorisé peut exister.

#### Vérifiez l'adresse à l'aide de l'interface Web

Dans l'interface Web du point de terminaison, accédez à Configuration > System Configuration > Phonebook Server. Vérifiez que les paramètres du répertoire téléphonique sont corrects. Plus important encore, l'URL doit correspondre à ce format : http://<adresseTMS>/tms/public/external/phonebook/phonebookservice.asmx.

### Vérifiez l'adresse avec Secure Shell (SSH)

Voici comment vérifier l'adresse avec SSH :

xConfiguration //phonebook \*c xConfiguration Phonebook Server 1 ID: "default" \*c xConfiguration Phonebook Server 1 Type: TMS \*c xConfiguration Phonebook Server 1 URL: "http://<TMSaddress>/tms/public/external/ phonebook/phonebookservice.asmx"

#### Tester la demande du répertoire téléphonique à partir du terminal

La façon la plus rapide de déterminer la connectivité consiste à SSH dans le point de terminaison à l'aide des informations d'identification admin et à exécuter la commande suivante :

#### xcommand Phonebook Search Type de répertoire : Entreprise

Dans un scénario de travail, cela renvoie un des deux résultats, selon le nombre de annuaires affectés au point de terminaison.

Si un répertoire :

```
*r ResultSet ResultInfo Offset: 0
*r ResultSet ResultInfo Limit: 50
*r ResultSet ResultInfo TotalRows: 2
*r ResultSet Contact 1 Name: "John Doe (SIP)"<br>*r ResultSet Contact 1 ContactId: "e_3"
*r ResultSet Contact 1 ContactMethod 1 ContactMethodId: "8"
*r ResultSet Contact 1 ContactMethod 1 Number: "SIP:jdoe@example.com"
*r ResultSet Contact 1 ContactMethod 1 Protocol: SIP<br>*r ResultSet Contact 2 Name: "Peter Rabbit (SIP)"<br>*r ResultSet Contact 2 ContactId: "e_4"
*r ResultSet Contact 2 ContactMethod 1 ContactMethodId: "9"
*r ResultSet Contact 2 ContactMethod 1 Number: "SIP:prabbit@example.com"
*r ResultSet Contact 2 ContactMethod 1 Protocol: SIP
** end
```
Si plusieurs annuaires sont appliqués, le résultat affiche à la place les dossiers du répertoire :

```
*r PhonebookSearchResult (status=OK):
*r PhonebookSearchResult ResultInfo Offset: 0
*r PhonebookSearchResult ResultInfo Limit: 50
*r PhonebookSearchResult ResultInfo TotalRows: 3
*r PhonebookSearchResult Folder 1 LocalId: "c 1"
*r PhonebookSearchResult Folder 1 FolderId: "c 1"
*r PhonebookSearchResult Folder 1 Name: "All Systems"
*r PhonebookSearchResult Folder 2 LocalId: "c 2"
*r PhonebookSearchResult Folder 2 FolderId: "c 2"
*r PhonebookSearchResult Folder 2 Name: "FileBased"
*r PhonebookSearchResult Folder 3 LocalId: "c 3"
*r PhonebookSearchResult Folder 3 FolderId: "c 3"
*r PhonebookSearchResult Folder 3 Name: "Test PB"
** end
```
#### Cette commande identifie également les problèmes de connectivité. Par exemple :

```
• Si aucun répertoire n'est attribué au point de terminaison dans TMS :<br>* Phonebook Search Result (status=0K) :
```

```
*r PhonebookSearchResult ResultInfo Offset: 0
```

```
*r PhonebookSearchResult ResultInfo Limit: 50
```

```
*r PhonebookSearchResult ResultInfo TotalRows: 0
```

```
** end
```
• Si vous ne parvenez pas à contacter le service de répertoire :<br>\*r PhonebookSearchResult (status=Error):

```
*r PhonebookSearchResult Reason: "TMSHttp failure: '< Operation timed out>'(Timeout was reached)"
** end
```
S'il y a un problème de configuration d'authentification dans IIS sur le serveur hébergeant TMS :

```
*r PhonebookSearchResult (status=Error):
*r PhonebookSearchResult Reason: "TMSHttp failure: '<Authentication failure>'(HTTP code=401)"
** end
```
Si vous pointez sur 'http ou

```
https://<TMSFQDN>/tms/public/external/phonebook/phonebookservice.asmx.' il vous montrera s'il
y a un problème de résolution DNS possible :
```

```
*r PhonebookSearchResult (status=Error):
*r PhonebookSearchResult Reason: "TMSHttp failure: '<DNS Lookup failure>'(Couldn't resolve host name)"
** end
```
## Vérification de la configuration DNS du point de terminaison

Vérifier la configuration DNS avec SSH

## Vérification de la configuration DNS à l'aide de l'interface Web

Dans l'interface Web du point de terminaison, accédez à Configuration > System Configuration > Network.

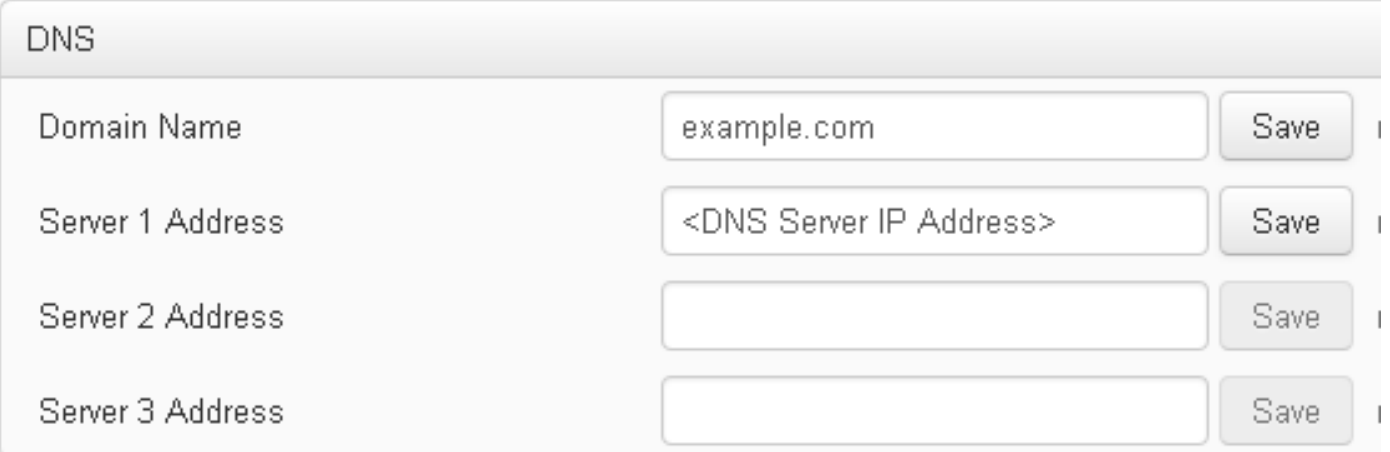

## Déterminer si le service de répertoire téléphonique est accessible

Àpartir d'un PC utilisateur, procédez comme suit :

- 1. Dans le terminal, accédez à Configuration > System Configuration > Phonebook Server, puis copiez l'URL du répertoire téléphonique TMS configurée sur le terminal.
- 2. Collez l'URL dans une fenêtre de navigateur.

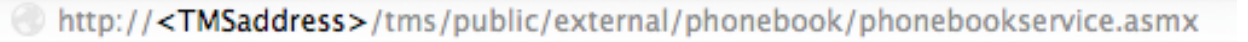

# PhoneBookService

Get global phone books.

The following operations are supported. For a formal definition, please review the Service Description.

- GetPhonebooks Get all phone books set on the given system
- ResolveSystem Resolve the given number to a system name
- $\bullet$  Search Search the phone book(s) set on the given system

Si la page affichée dans l'image s'affiche, cela signifie que le service de répertoire est accessible. Si cette page ne s'affiche pas, vérifiez que l'ordinateur sur lequel vous effectuez le test n'a aucune restriction réseau pour accéder à l'adresse.

Si vous voyez un non autorisé, alors il peut y avoir un problème avec IIS, qui est discuté plus loin dans ce document.

Àpartir de la racine du point de terminaison, saisissez : curer http://<Adresse IP TMS>/tms/public/external/phonebook/phonebookservice.asmx

## Répertoire téléphonique TMS et source du répertoire téléphonique

Tous les annuaires téléphoniques TMS sont construits à partir de sources d'annuaires téléphoniques.

Accédez à Phone Books > Manage Phone Book Sources afin de gérer les sources de votre annuaire téléphonique.

Actuellement, les sources du répertoire téléphonique TMS sont les suivantes :

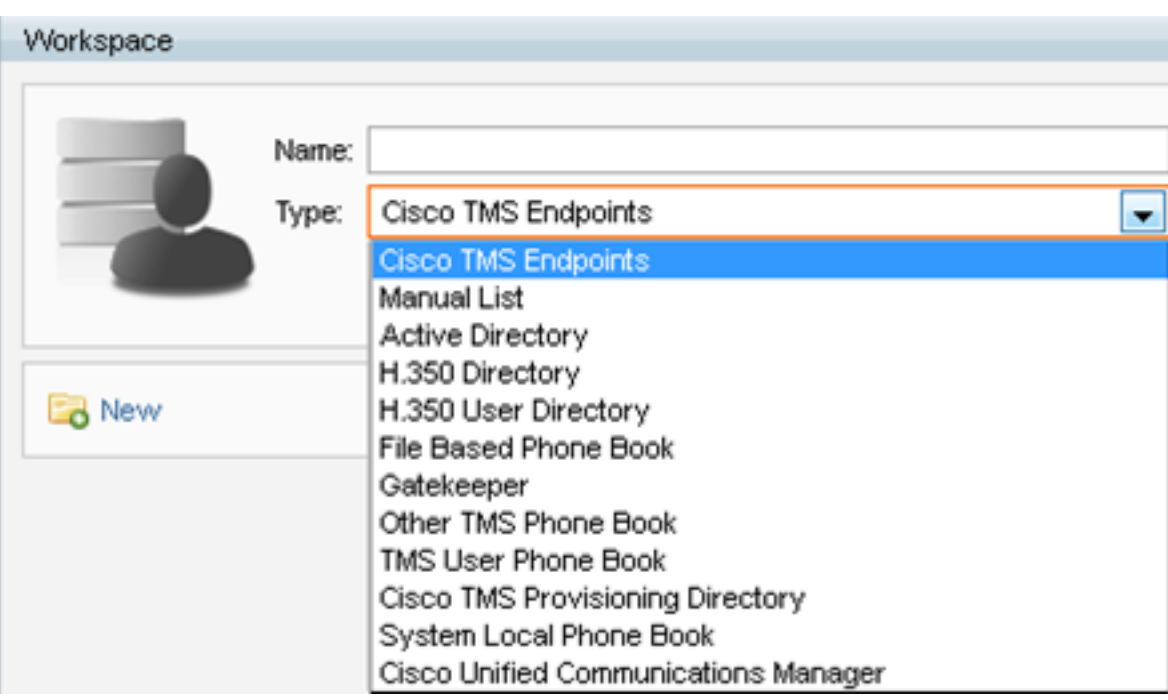

- Point de terminaison Cisco TMS
- Liste manuelle
- Active Directory
- Annuaire H.350 et Annuaire H.350
- Annuaire téléphonique basé sur des fichiers
- portier
- Autre répertoire téléphonique TMS
- Répertoire de provisionnement Cisco TMS
- Répertoire téléphonique local du système
- Cisco Unified CM géré par Cisco TMS

Une fois qu'une source d'annuaire téléphonique a été créée, vous la connectez à un annuaire téléphonique. L'annuaire téléphonique auquel vous connectez la source sera celui que vous avez défini sur les périphériques. Vous pouvez connecter plusieurs annuaires téléphoniques à plusieurs sources d'annuaires téléphoniques

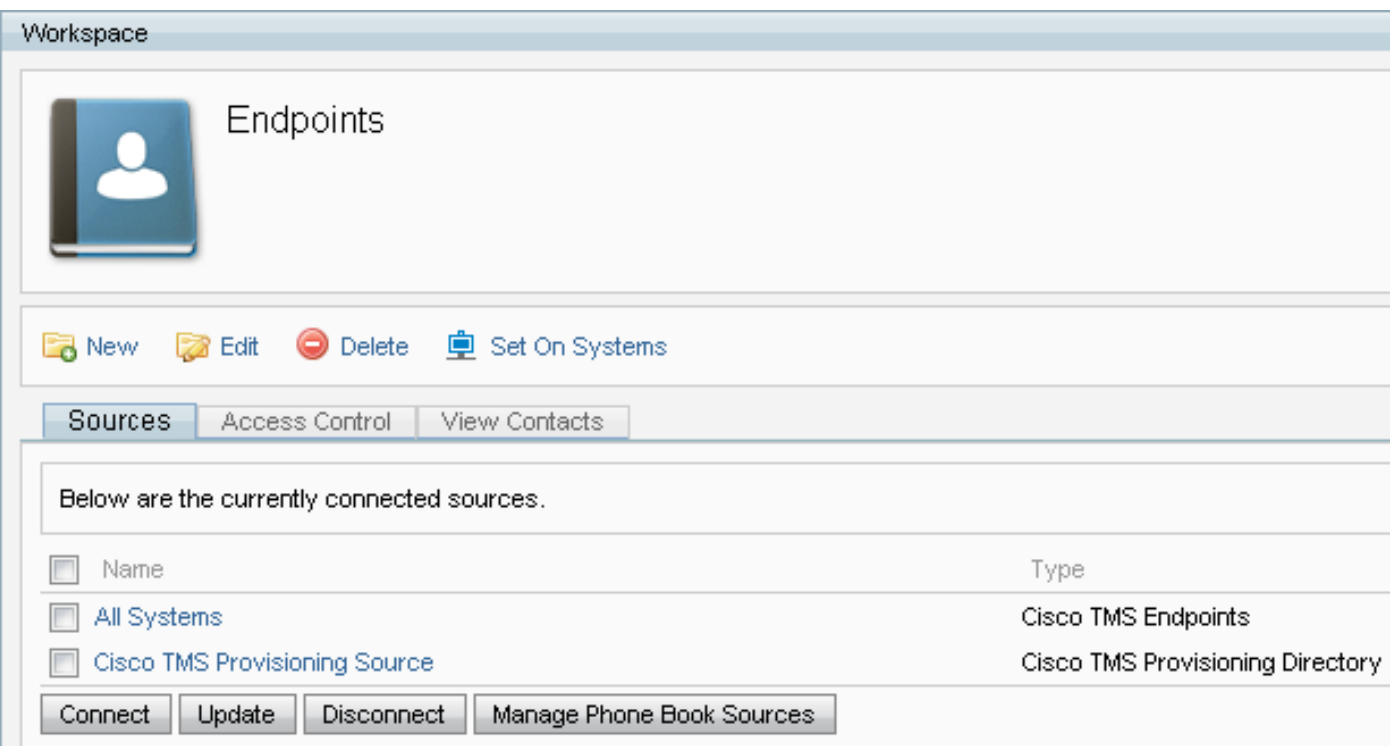

## Vérifier que les contacts et le répertoire téléphonique sont définis sur le système

### Vérifier les contacts

Vérifiez la source du répertoire téléphonique et vérifiez que les contacts et les méthodes de contact existent.

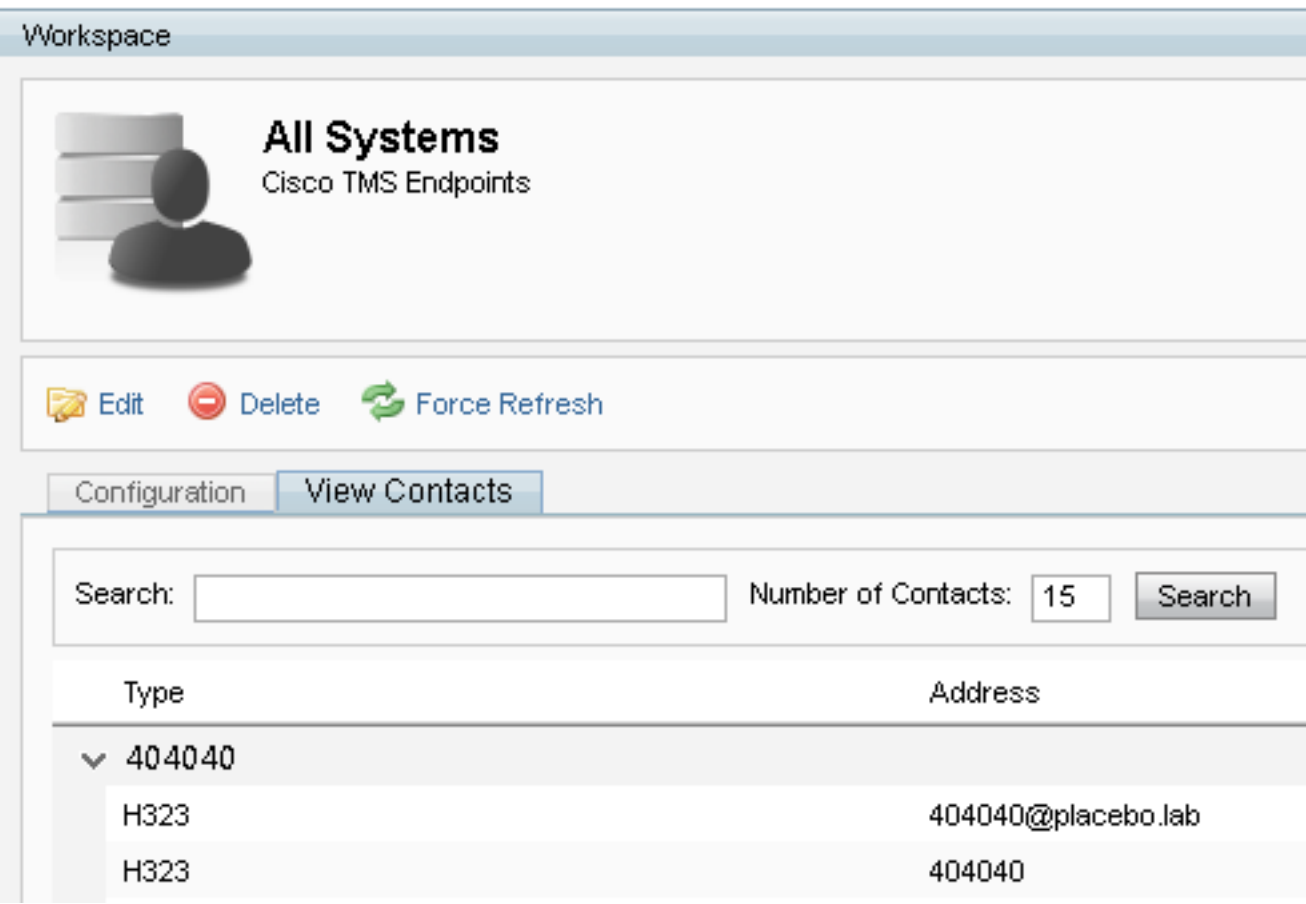

Vérifiez que l'annuaire téléphonique est connecté à la source de l'annuaire téléphonique et vérifiez que les mêmes contacts et méthodes de contact existent. L'annuaire téléphonique auquel vous connectez la source sera celui que vous avez défini sur les périphériques.

Note: Les terminaux et Jabber Video for TelePresence (Movi) voient ce qui est indiqué dans l'annuaire téléphonique, et non dans la source de l'annuaire téléphonique. Soyez attentif aux différences entre les deux.

#### Ensemble de carnets téléphoniques sur le système

Vérifiez que les annuaires téléphoniques ont été définis sur le système. Accédez à Phone Books > Manage Phone Books > Select the Phone Book et sélectionnez Set on Systems.

Une liste des systèmes apparaît à droite sous Systèmes sélectionnés.

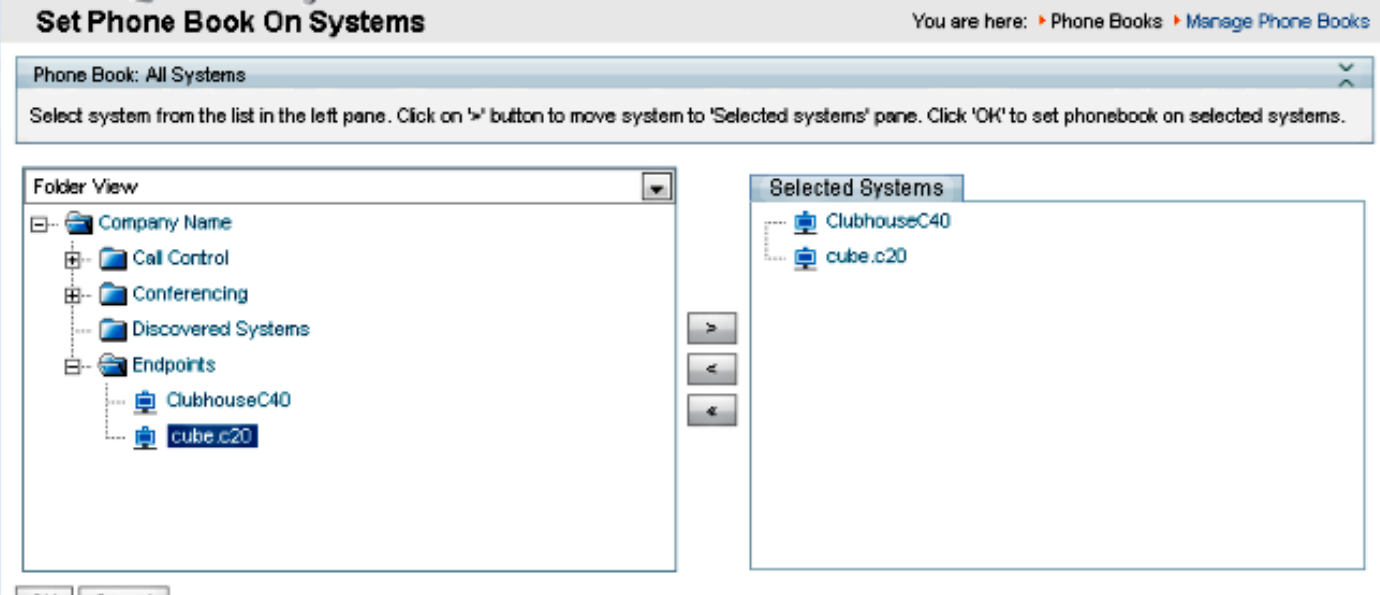

OK Cancel

## Vidéo Jabber pour TelePresence (Movi) et annuaires téléphoniques

Note: Le client doit être authentifié pour recevoir les annuaires téléphoniques. La zone VCS/Expressway dans laquelle il s'enregistre doit être Contrôler les informations d'identification ou Traiter comme authentifié.

Les utilisateurs reçoivent l'annuaire téléphonique via la gamme VCS/Expressway et non par TMS.

### Contrôle d'accès

Les groupes de comptes doivent disposer d'un contrôle d'accès à l'annuaire téléphonique pour pouvoir effectuer une recherche.

Même si la case Top Level est cochée, développez-la et vérifiez que les sous-niveaux sont cochés. Si seuls les nouveaux utilisateurs ne reçoivent pas d'annuaires téléphoniques, il est possible qu'ils fassent partie d'un nouveau groupe qui n'est pas coché dans l'onglet Contrôle d'accès.

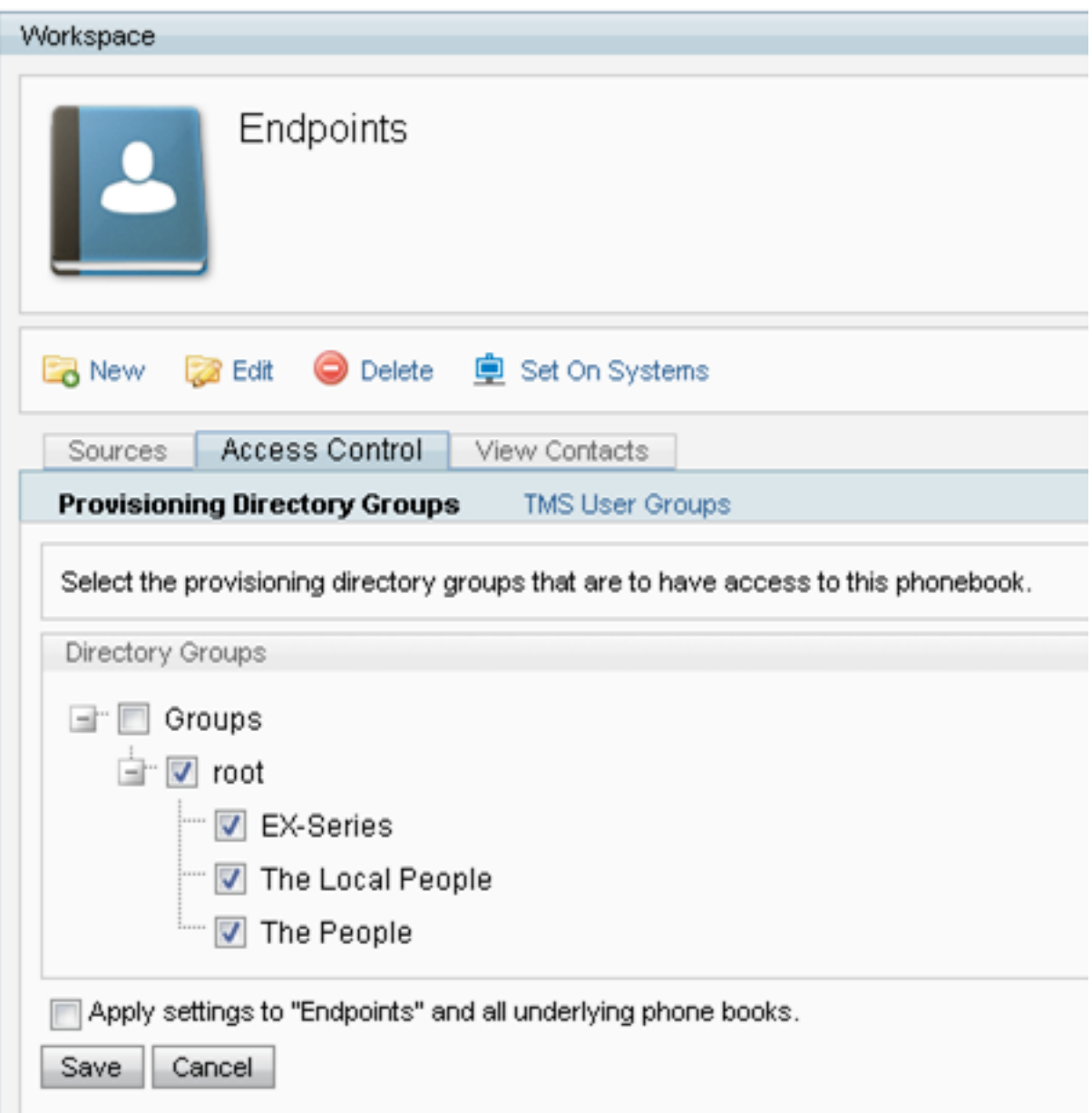

## Configuration du provisionnement

1. Dans TMS Systems > Provisioning > Users, vérifiez que le modèle d'adresse vidéo est configuré.

#### **User Settings**

(Click for help on configuring each individual field.)

Settings configured at the group level are inherited by all users and subgroups. Configure settings at the user level to apply them to one user only.

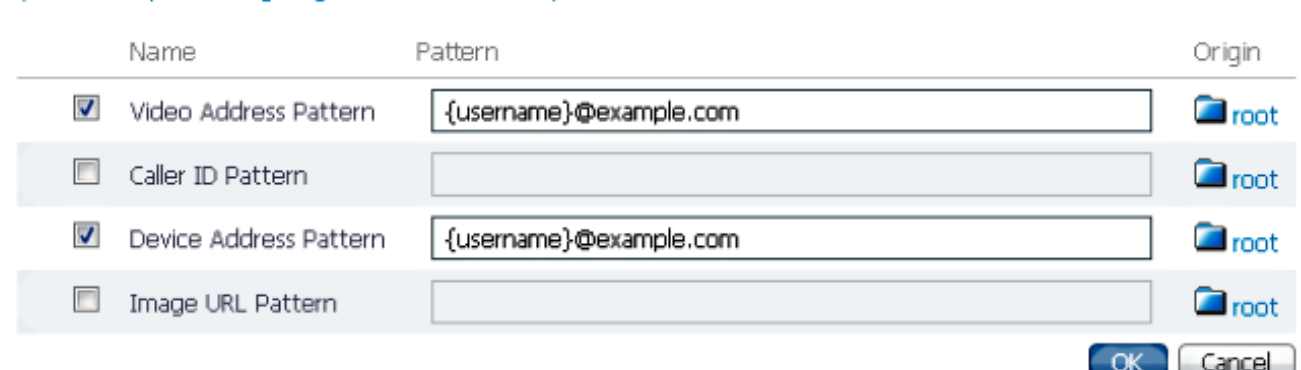

2. Vérifiez le modèle de configuration attribué à l'utilisateur Jabber Video for TelePresence (Movi) pour la configuration URI du serveur du répertoire téléphonique.

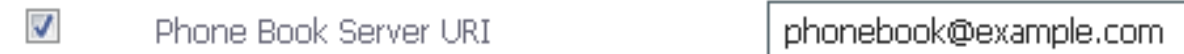

## Entrées dupliquées

Soyez prudent si vous connectez plusieurs annuaires téléphoniques à un seul annuaire téléphonique, car cela peut entraîner l'affichage d'entrées en double sur les terminaux ou avec le client Jabber Video for TelePresence (Movi) si les sources connectées contiennent les mêmes entrées de l'annuaire téléphonique.

# Routage du répertoire téléphonique

Soyez conscient de ce paramètre au cas où certains points d'extrémité n'obtiendraient pas certaines entrées de l'annuaire téléphonique qui sont visibles sur d'autres points d'extrémité.

Dans Outils d'administration > Configuration > Paramètres généraux, il existe un paramètre appelé Entrées du répertoire téléphonique de routage. Oui est le paramètre par défaut, ce qui signifie que les points d'extrémité affichent uniquement les adresses qu'ils peuvent composer. Par exemple, sur un terminal H.323 uniquement, les numéros RNIS et les adresses SIP (Session Initiation Protocol) ne sont pas affichés. Non signifie que les terminaux affichent toutes les adresses et tous les numéros de l'annuaire téléphonique, quelles que soient leurs capacités de numérotation.

# 401 Non autorisé - Dépannage d'IIS

L'un des problèmes les plus courants de l'annuaire téléphonique est dû à une mauvaise configuration dans IIS. L'authentification anonyme doit être activée pour le dossier public dans IIS pour que les terminaux puissent récupérer les annuaires téléphoniques. Si cette option n'est pas activée, les points de terminaison sont mis en doute pour l'authentification qu'ils ne peuvent pas

fournir.

Afin de déterminer si le point de terminaison est contesté pour l'authentification, SSH dans le point de terminaison et requête pour l'annuaire téléphonique avec xcommand Phonebook Search Type de répertoire : Entreprise. Si le point de terminaison est contesté pour l'authentification, vous verrez '<Échec de l'authentification>' (code HTTP=401) comme indiqué dans cette image.

```
xcommand Phonebook Search PhonebookType: Corporate
OK
*r PhonebookSearchResult (status=Error):<br>Reason: TMSHttp failure: '<Authentication fail>'(HTTP code=401)
** end
```
### Vérifier les paramètres IIS

- 1. Ouvrez une session RDP (Remote Desktop Protocol) avec le serveur TMS.
- 2. Ouvrez le [Gestionnaire IIS](http://msdn.microsoft.com/en-us/library/bb763170.aspx) .
- 3. Développez Site Web par défaut.
- 4. Développez TMS.
- 5. Sélectionnez public.
- 6. Sélectionner

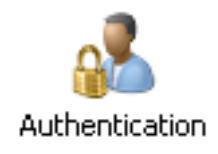

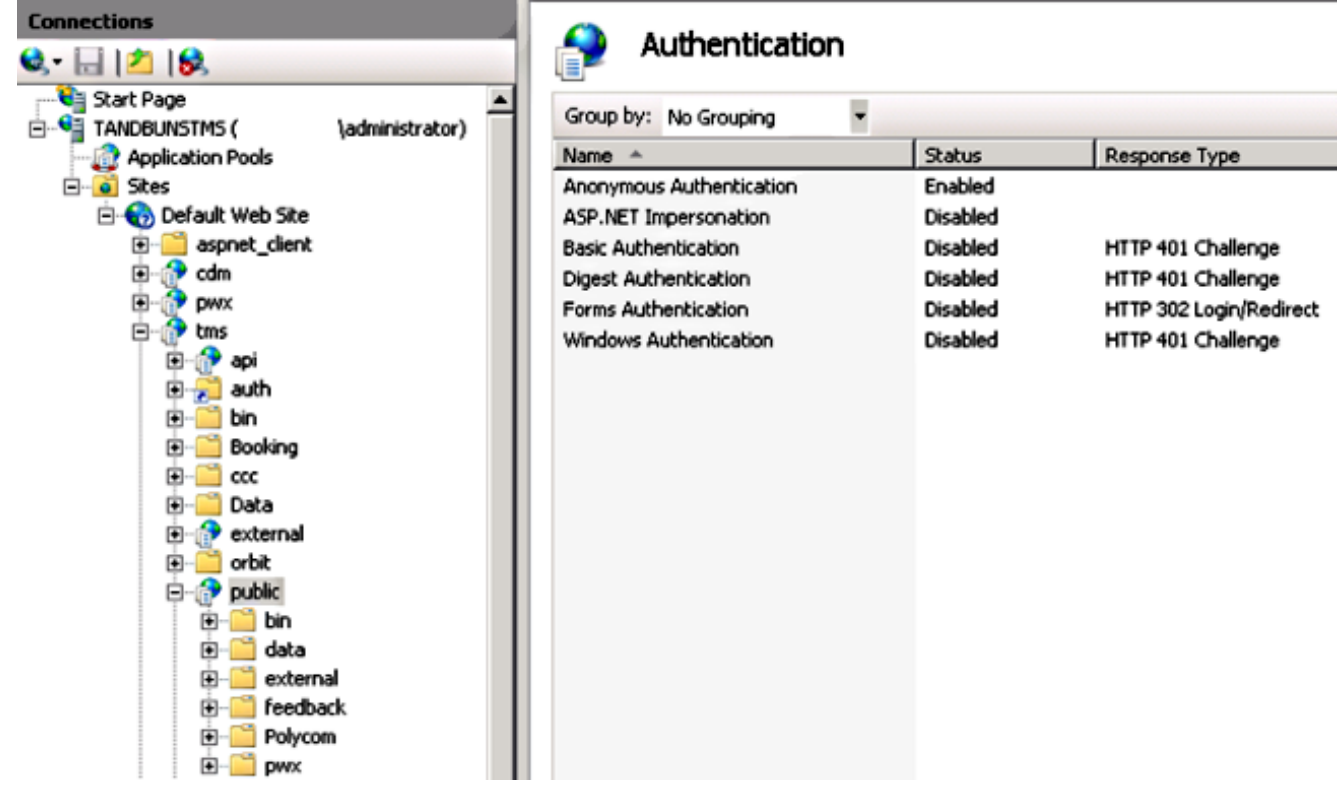

7. Vérifiez que l'authentification anonyme est activée et activez-la si elle n'est pas déjà activée.

## Utiliser une capture réseau

### Analyser les données du répertoire dans Wireshark

La recherche dans l'annuaire téléphonique commence par une demande de recherche au service de l'annuaire téléphonique sur TMS auquel TMS répond et inclut le résultat de la recherche dans la réponse si tout fonctionne.

Vous pouvez exécuter la trace sur le serveur TMS ou sur le point de terminaison si le point de terminaison prend en charge tcpdump. Laissez le suivi s'exécuter et accédez au répertoire via l'interface Web ou depuis l'interface utilisateur. Une demande de recherche doit apparaître sur le serveur TMS.

HTTP/XW 1170 POST /tms/public/external/phonebook/phonebookservice.asmx HTTP/1.1

Àla suite de ce flux TCP, vous verrez deux composants principaux du XML :

Tout d'abord, le terminal s'identifie, par exemple :

<Search>

Vous verrez ensuite les détails de la demande :

<sup>&</sup>lt;Identification> <SystemName>RoomKit</SystemName> <MACAddress>08:96:ad:5a:f4:f4</MACAddress> <IPAddress>14.49.31.33</IPAddress> <IPAddressV6

type="Local">fe80::a96:adff:fe5a:f4f4</IPAddressV6> <ProductType>Cisco Codec</ProductType> <ProductID>Cisco Webex Room Kit</ProductID> <SWVersion>ce9.9.0.3a4afe323b0</SWVersion> <SerialNumber>FOC2108NFRA</SerialNumber> </Identification>

```
<CaseSensitiveSearch>false</CaseSensitiveSearch>
       <SearchPath/>
       <SearchString/>
       <SearchType>Free</SearchType>
       <Scope>SubTree</Scope>
       <MaxResult>50</MaxResult>
       <RangeInclusive>false</RangeInclusive>
     </Search>
```
<Remarque : Les valeurs détaillées changent en fonction de la demande effectuée. La demande ci-dessus a été effectuée à l'aide de la commande ssh 'xcommand Phonebook Search PhonebookType : Entreprise' depuis le terminal.>

La réponse du serveur TMS doit être un 200 OK. Sinon, vous pouvez effectuer un dépannage en fonction des différents messages que vous recevez.

#### НТТР/Х№ 2441 НТТР/1.1 200 ОК

La réponse 200 OK contiendra les entrées pertinentes des annuaires téléphoniques affectés au point d'extrémité dans TMS. Dans la demande ci-dessus, un seul annuaire téléphonique a été attribué au point d'extrémité dans TMS, et la réponse ressemble à ceci :

```
<SearchResponse xmlns="http://www.tandberg.net/2004/06/PhoneBookSearch/">
     <SearchResult>
         <Name />
        <Id /\timesEntry>
             <Name>HDX8000</Name>
             <Id>e_92750</Id>
            RQRQRRRR <CallType>384</CallType>
                  <Protocol>H323</Protocol>
                  <Restrict>Norestrict</Restrict>
                  <DialString>hdx8000</DialString>
                  <Description>hdx8000 (H.323)</Description>
                  <SystemType>Polycom HDX 8000 HD</SystemType>
            \epsilon/Routes
             <IsLast>false</IsLast>
             <IsFirst>true</IsFirst>
             <BaseDN />
             <SystemType>Polycom HDX 8000 HD</SystemType>
         </Entry>
         <Entry>
             <Name>SX10</Name>
             <Id>e_92749</Id>
             <Route>
                 <CallType>384</CallType>
                  <Protocol>SIP</Protocol>
                  <Restrict>Norestrict</Restrict>
                  <DialString>sx10@example.com</DialString>
                  <Description>sx10@example.com (SIP)</Description>
                  <SystemType>Cisco TelePresence SX10</SystemType>
             </Route>
             <IsLast>false</IsLast>
             <IsFirst>false</IsFirst>
             <BaseDN />
             <SystemType>Cisco TelePresence SX10</SystemType>
         </Entry>
         <NoOfEntries>7</NoOfEntries>
         <FolderExists>true</FolderExists>
     </SearchResult>
```
# Connexion à la demande/réponse du répertoire téléphonique dans TMS

TMS 15.8 a introduit la possibilité de consigner toutes les demandes d'annuaire téléphonique et leurs réponses. Par défaut, cette journalisation est désactivée mais peut être activée de deux manières.

1. En modifiant le fichier web.config situé, par défaut à l'adresse C:\Program Files (x86)\TANDBERG\TMS\wwwTMS\Public\web.config et en modifiant cette section :

<logger name=« Tandberg.TMS.Phonebook.PhonebookRequestResponse » additivity=« false »> <level value=« OFF » />

Remplacer la valeur de niveau 'OFF' par 'DEBUG'

2. Cela peut également être fait plus facilement à l'aide de l'utilitaire de collecte des journaux TMS en vérifiant les éléments suivants :

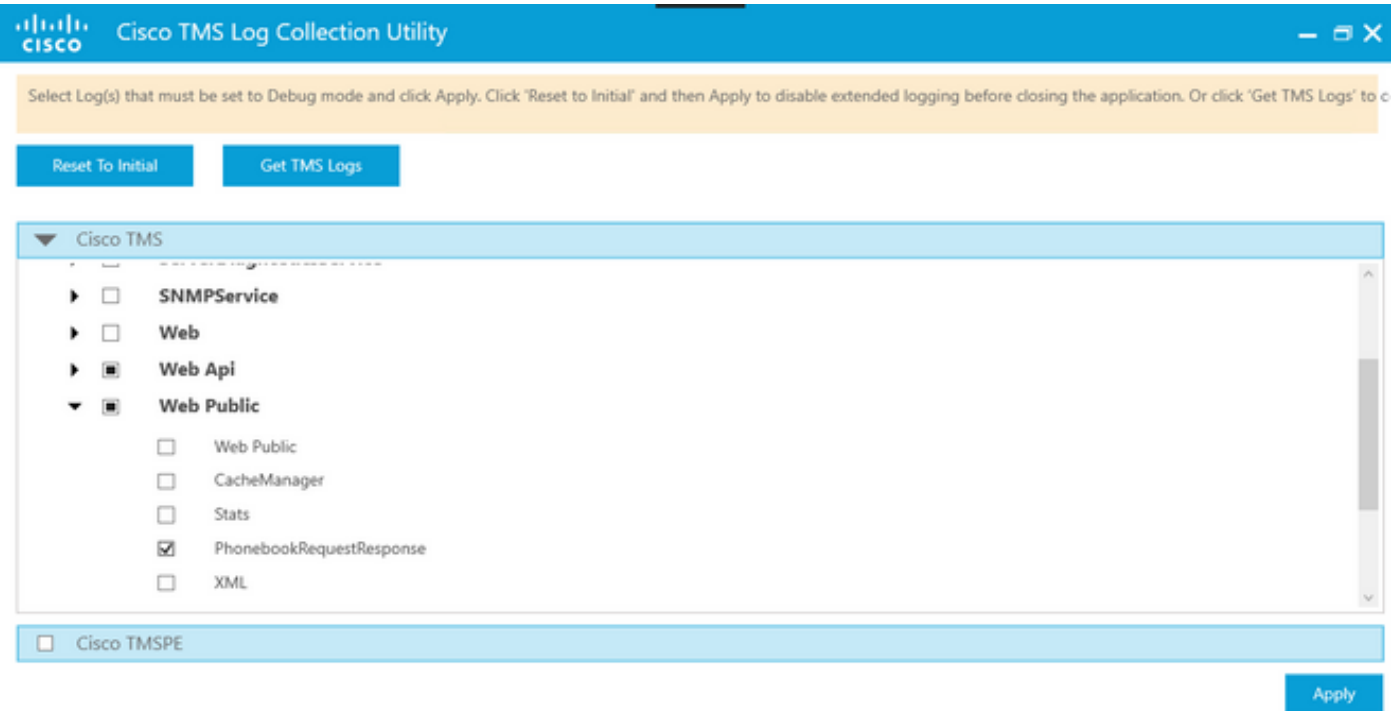

Cisco TMS Log Collection Utility 2.0.0

Une fois qu'une demande d'annuaire téléphonique a atteint l'application TMS, le journal est écrit. L'emplacement par défaut de ce fichier est "C:\Program Files (x86)\TANDBERG\TMS\data\Logs\TMSDebug\log-phonebook-request-response.txt"

Voici un exemple de cette sortie :

```
Incoming Request
2020-01-08 09:30:54,856|PhoneBookService [ec3eaf80-f519-4573-9e68-3d98ab494d0b] REQUEST :
Identification = 14.49.31.33, Scope = SubTree, Start Time = 1/8/2020 9:30:54 AM, Start From Id =
"",End At Id = "",Max Result = 50,Search String = "",Search Path = "",Range Inclusive =
False, Case Sensitive Search = False, Search Type = Free, Starts With = "",
```
Outgoing Response 2020-01-08 09:30:55,121|PhoneBookService [ec3eaf80-f519-4573-9e68-3d98ab494d0b] RESPONSE : 14.49.31.33 <?xml version="1.0" encoding="utf-16"?><Catalog xmlns:xsd="http://www.w3.org/2001/XMLSchema" xmlns:xsi="http://www.w3.org/2001/XMLSchemainstance"><Name /><Id /><Entry><Name>HDX8000</Name><Id>e\_92750</Id><Route><CallType>384</CallType><Protocol>H323</Prot ocol><Restrict>Norestrict</Restrict><DialString>hdx8000</DialString><Description>hdx8000 (H.323)</Description><SystemType>Polycom HDX 8000 HD</SystemType></Route><Route><CallType>384</CallType><Protocol>H323</Protocol><Restrict>Norestr ict</Restrict><DialString>1001</DialString><Description>1001 (H.323)</Description><SystemType>Polycom HDX 8000 HD</SystemType></Route><Route><CallType>384</CallType><Protocol>H323</Protocol><Restrict>Norestr ict</Restrict><DialString>14.49.31.35</DialString><Description>14.49.31.35 (H.323)</Description><SystemType>Polycom HDX 8000 HD</SystemType></Route><IsLast>false</IsLast><IsFirst>true</IsFirst><BaseDN /><SystemType>Polycom HDX 8000 HD</SystemType></Entry><Entry><Name>SX10</Name><Id>e\_92749</Id><Route><CallType>384</CallType><P rotocol>SIP</Protocol><Restrict>Norestrict</Restrict><DialString>sx10@example.com</DialString><D escription>sx10@example.com (SIP)</Description><SystemType>Cisco TelePresence SX10</SystemType></Route><IsLast>false</IsLast><IsFirst>false</IsFirst><BaseDN /><SystemType>Cisco TelePresence SX10</SystemType></Entry><IsLast>false</IsLast><IsFirst>false</IsFirst><NoOfEntries>7</NoOfEntri es><FolderExists>true</FolderExists></Catalog>

Notez que ceci est très similaire au POST et à 200 OK vus dans une capture de paquets. Cependant, ceci sera identique, que ce soit en utilisant HTTP ou HTTPS. Tandis que la capture sera illisible si HTTPS est utilisé.